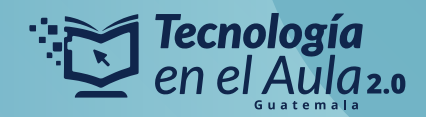

## ¿CÓMO PUEDES DUPLICAR UNA CLASE EN **TOMI DIGITAL?**

## *Sigue estos pasos para lograrlo.*

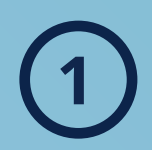

Busca una clase de tu interés curricular en el motor de búsqueda de **1** Tomi Digital y haz clic en la clase que más te llame la atención.

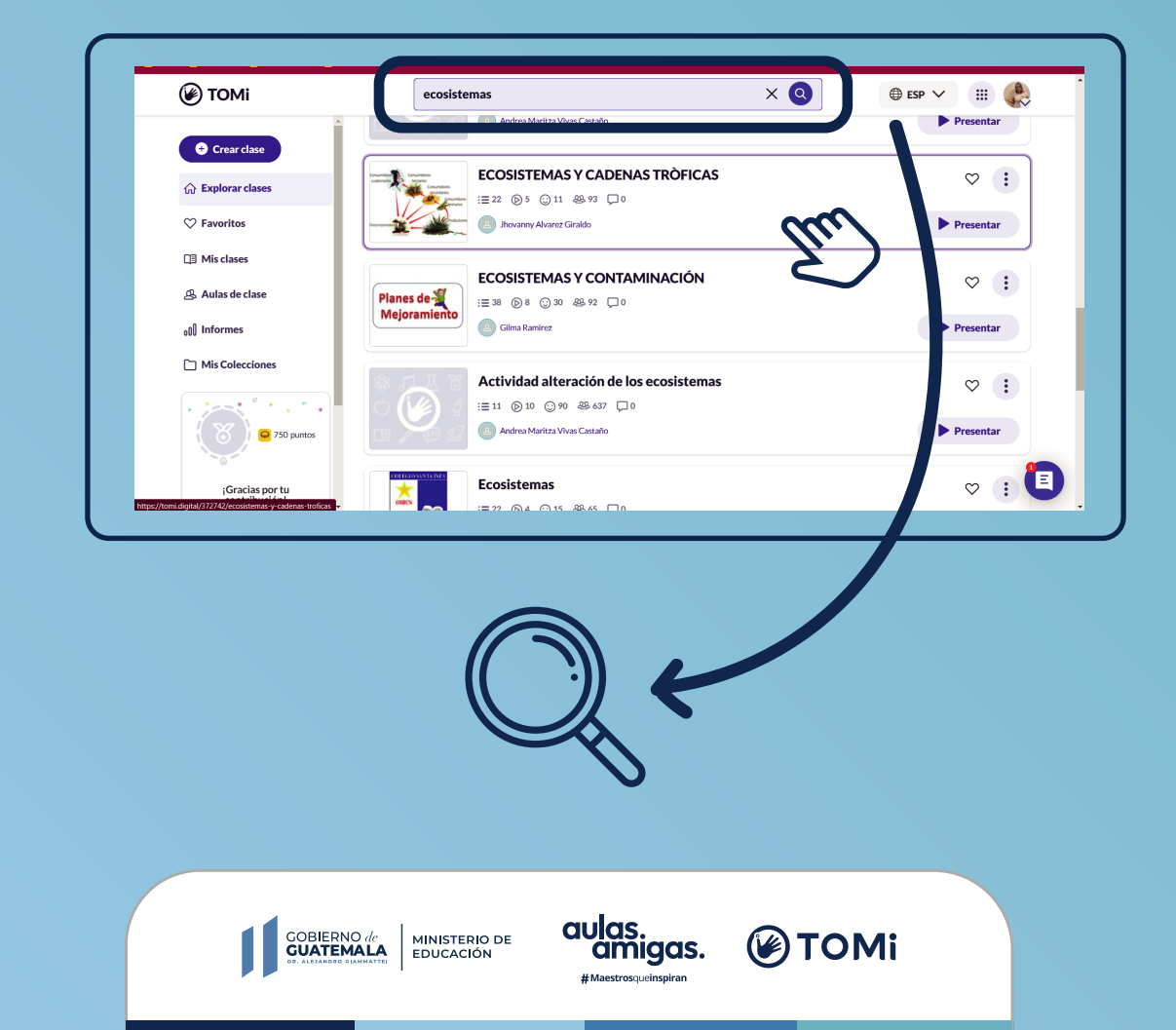

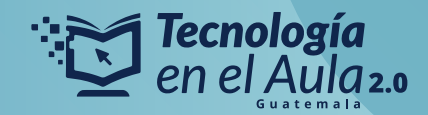

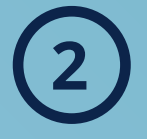

Cuando hayas hecho clic, selecciona la opción "Duplicar y crear clase"

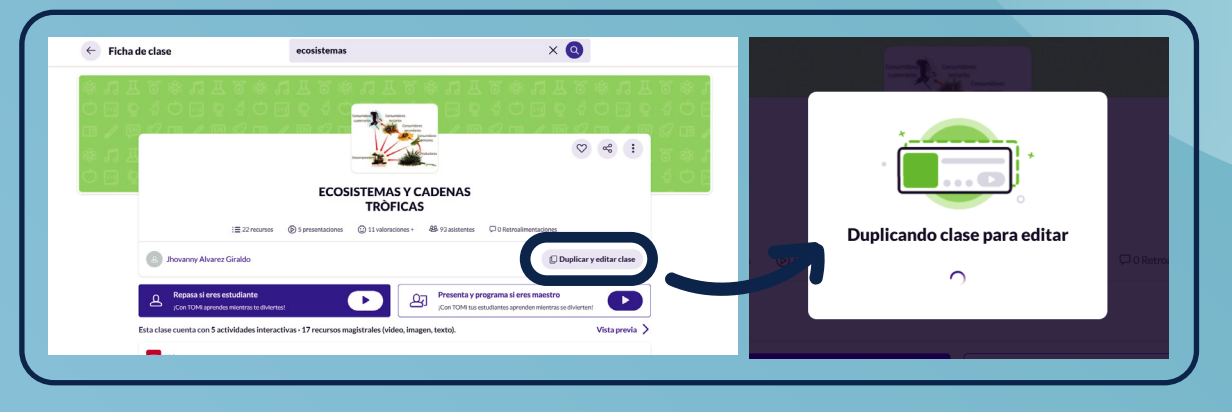

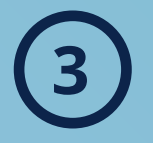

Edita algunos recursos para darle tu toque pedagógico a esta clase y haz que sea útil en tu aula según tus necesidades.

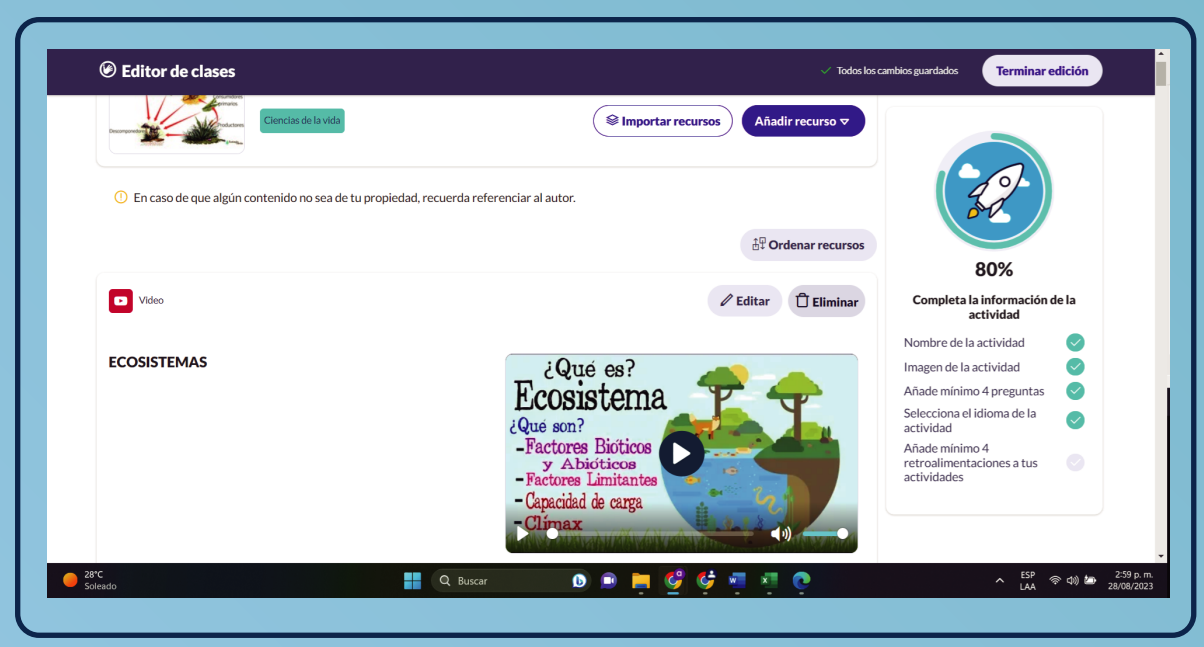

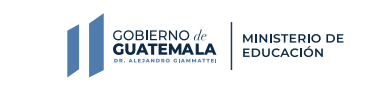

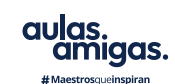

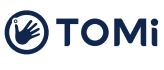

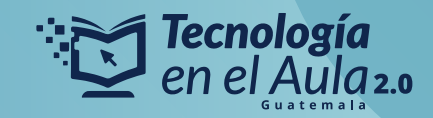

**4** Termina la edición de tu clase :

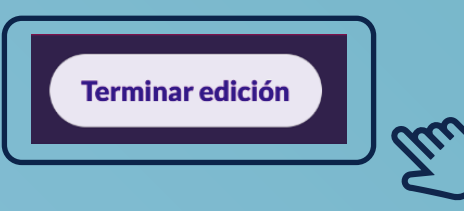

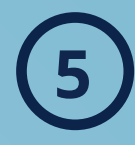

Publica tu clase y acepta los términos y condiciones de uso del **5** contenido de esa clase que ahora es tuya:

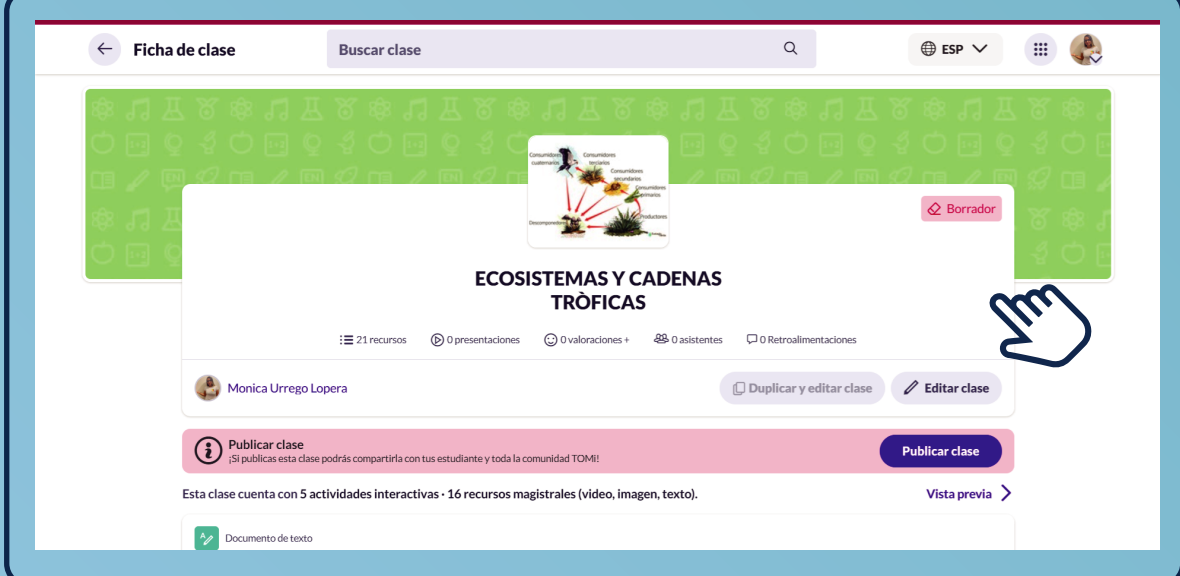

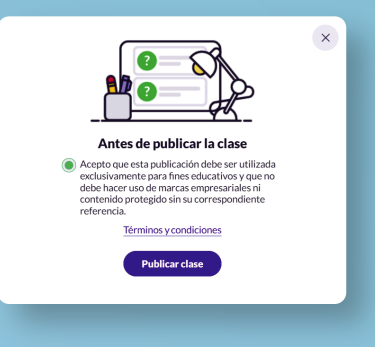

*¡Y listo!*

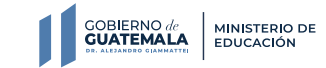

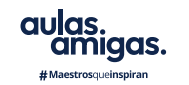

**@TOMi**